# **SISTEM PAKAR UNTUK MENENTUKAN RUMAH TANGGA MISKIN (RTM) DENGAN METODE NAIVE BAYES**

### **Dimas Pamilih E.A (dimas\_tkj2@yahoo.co.id) Didik Nugroho (didik.nugroho@gmail.com) Sri Tomo (szrie@gmail.com)**

# **ABSTRAK**

*Rumah Tangga Miskin adalah merupakan kelompok masyarakat yang mempunyai kondisi ketidakmampuan untuk memenuhi kebutuhan dasar hidup, kondisi yang terkucilkan di sosial masyarakat, kurangnya penghasilan dan kekayaan, untuk menentukan rumah tangga miskin harus melalui beberapa tahapan yang cukup lama. Maka dibuatlah aplikasi dengan metode naive-bayes untuk proses perhitungannya dengan tujuan membuat sistem pakar untuk menentukan rumah tangga miskin dengan cepat. Proses dimulai dari pencarian kriteria rumah tangga miskin dan membuat data training dengan metode penelitian observasi, study pustaka serta wawancara. Langkah selanjutnya adalah perhitungan metode naive-bayes yang menghasilkan nilai kemungkinan berdasarkan klasifikasi, dan nilai terbesar pada klasifikasi tertentu itu yang di pakai untuk menentukan rumah tangga miskin. Hasil dari penelitian ini berupa aplikasi website interface, dan hasil pengujian keakuratan data naive-bayes dilakukan dengan 22 datatraining yang di uji dibandingan dengan program,di dapatkan nilai akurasi sebesar 100% dengan catatan belum ada perubahan pada data training.*

*Kata kunci : Sistem Pakar, Naive-Bayes, Rumah Tangga Miskin, website.*

### **I. PENDAHULUAN**

# **1.1 Latar Belakang**

Kasus Rumah Tangga Miskin (RTM) saat ini semakin banyak terjadi di Indonesia khususnya di wilayah perdesaan. Pemerintah sudah berupaya mengentaskan kemiskinan dengan berbagai cara, seperti adanya Bantuan Langsung Tunai (BLT) dan Program Nasional Pemberdayaan Masyarakat Mandiri Desa (PNPM-MD). Program Bantuan Langsung Tunai (BLT) merupakan contoh program yang tidak tepat kepada sasaran masyarakat miskin. Banyak memicu keributan dan perpecahan di antara masyarakat, khususnya Rumah Tangga Miskin (RTM).

Sistem pakar merupakan sistem berbasis komputer yang menggunakan pengetahuan, fakta dan teknik aktifitas cerdas untuk mengatasi masalah yang biasanya dapat di atasi oleh seseorang pakar pada bidang tertentu.

Rumah Tangga Miskin (RTM) memiliki 14 kriteria penentu, dan dengan metode naivebayes serta data pendukung lainnya yang digunakan adalah berasal dari observasi langsung ke rumah tangga miskin dan wawancara pakar serta data hasil dari prediksi sistem untuk menentukan akurasi penentuan rumah tangga miskin dengan metode naivebayes.

### **1.2 Batasan dan Rumusan Masalah**

Rumusan masalah pada penelitian ini adalah "Bagaimana membuat sistem untuk menentukan rumah tangga miskin".

### **1.3 Tujuan**

Tujuan yang ingin dicapai adalah untuk membuat sistem yang dapat menentukan rumah tangga miskin agar mendapatkan bantuan dana surplus dari program nasional pemberdayaan masyarakat mandiri desa (pnpm-md).

### **II. METODE PENELITIAN**

### **2.1 Metode Pengumpulan Data**

Metode yang digunakan dalam pengumpulan data adalah wawancara, observasi dan studi pustaka.

### **2.2 Langkah Pembuatan Program**

- 1. Pengumpulan data
	- a. Mempelajaricara penyelesaian metode naive-bayes dan menentukan atribut dan klass dari tabel traning.
	- b. Mempelajari pemrograman berbasis PHP
	- c. Mempelajari MySQL sebagai database untuk menyimpan semua data terkait.
	- d. Mengumpulkan data mengenai rumah tangga miskin.
- 2. Perancangan Sistem
- a. Penentuan kriteria yang menjadi dasar penentu rumah tangga miskin.
- b. Menggunakan diagram *use case, sequen diagram, class diagram dan diagram aktivitas*.
- c. Perencanaan desain user interface dan fungsi aplikasi.
- d. Pembuatan web interface serta database MySQL.
- 3. Penerapan/Implementasi
	- a. Menggunakan metode Naive-bayes untuk menentukan rumah tangga miskin.
	- b. Implementasi web progam serta database MySQL.<br>Implementasi desain
	- c. Implementasi desain rancangan user interface dan fungsi program.
- 4. Pengujian

Pengujian didasarkan pada perbandingan antara data traning dan data baru hasil dari sistem.

### **III. TINJAUAN PUSTAKA**

### **3.1 Sistem Pakar**

Sistem adalah jaringan kerja dari prosedur yang saling berhubungan, berkumpul bersama melakukan kegiatan atau menyelesaikan sasaran tertentu.[1]

Sistem pakar adalah sistem berbasis komputer yang menggunakan pengetahuan, fakta dan teknik aktivitas cerdas untuk mengatasi masalah yang biasanya dapat di atasi oleh seorang pakar pada bidang tertentu.[2]

### **3.2 Metode Naive-bayes**

Konsep Naive-bayes adalah memprediksi peluang di masa depan berdasarkan pengalaman dimasa sebelumnya. Adapun rumus dari metode naive-bayes adalah:

$$
P(C_i|X) = \frac{P(X|C_i)P(C_i)}{P(X)}
$$

Dimana P(C<sup>i</sup> |X) merupakan peluang dokumen X pada kategori Ci (klas tertentu). Sedangkan P(X) peluang dari dokumen tersebut secara spesifik.[3]

# **3.3 Adobe Dreamweaver**

Program penyunting halaman web dari *Adobe System.* Program ini banyak digunakan oleh pengembang web karena fiturnya yang lengkap dan mudah penggunaanya.[4]

# **IV. HASIL DAN PEMBAHASAN**

#### **4.1 Analisis Sistem**

Tabel 1. Data Training

Penguraian dari suatu sistem informasi yang utuh ke dalam bagian-bagian komponennya dengan maksud untuk mengidentifikasi dan mengevaluasi permasalahan yang terjadi dan kebutuhan untuk perbaikan[5]. Data training disajikan pada Tabel 1.

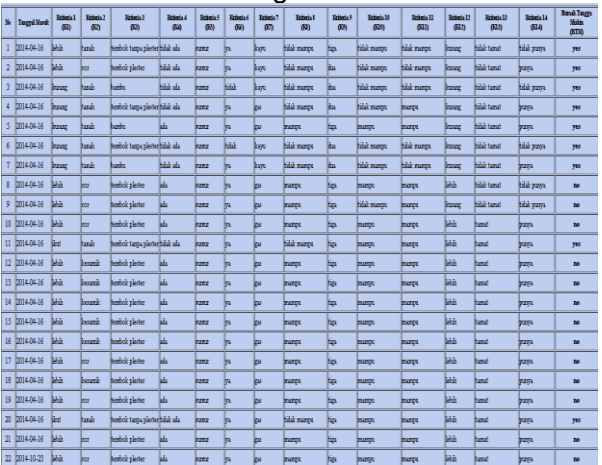

Keterangan dari kriteria mulai dari K1 sampai K14 sedangkan untuk hasil"yes" berarti termasuk rumah tangga miskin sedangkan "no" berarti tidak termasuk rumah tangga miskin.

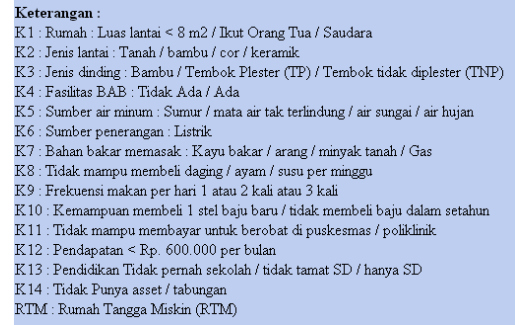

Gambar 1. Keterangan Kriteria

#### **4.2 Perancangan Sistem 4.2.1 Use case Diagram**

Perancangan sistem dapat dilihat dari use case diagram pada Gambar 2.

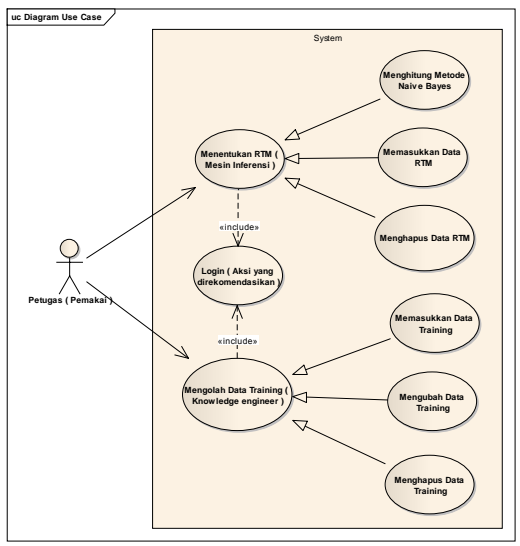

Gambar 2. *Usecase* Diagram

Terdapat satu actor yaitu: Petugas yang dapat melakukan login, mengolah data training dan menentukan rumah tangga miskin.

# **4.2.2** *Sequence Diagram*

Penjelasan antar proses akan digambarkan dengan sequence diagram.

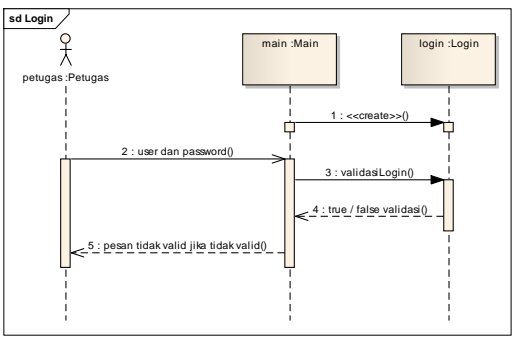

Gambar 3. *Sequen* Diagram untuk Login

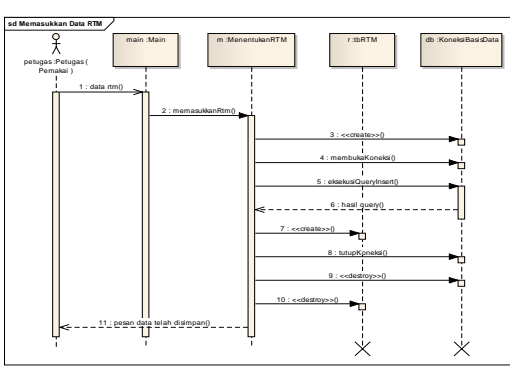

Gambar 4. *Sequen* Diagram untuk memasukkan data RTM

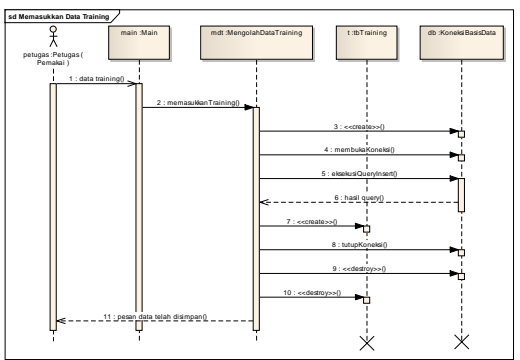

Gambar 5. *Sequence Diagram* untuk memasukkan data training

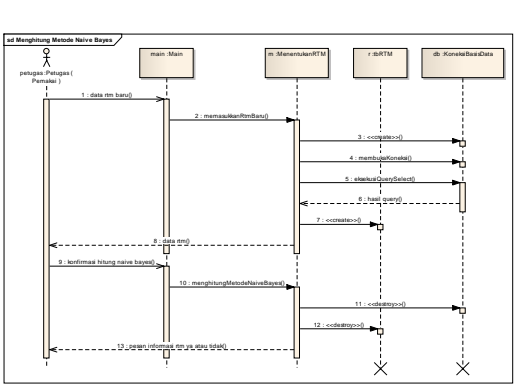

Gambar 6. *Sequence Diagram* untuk menghitung metode naive bayes

# **4.2.3 Class Diagram**

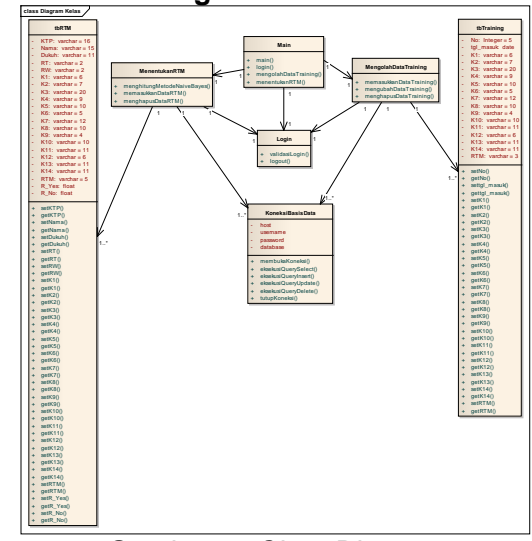

Gambar 7. *Class* Diagram

Dari kelas diagram diatas dapat dilihat bagaimana relasi antar tabel dan atribut yang terdapat pada tabel.

# **4.2.4 Diagram Aktivitas**

Diagram aktivitas menggambarkan aktivitas yang terjadi dalam sistem.

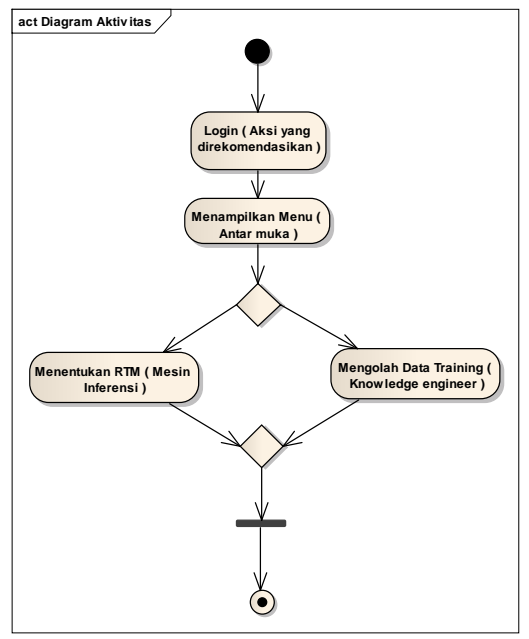

Gambar 87. *Activity* Diagram

# **4.3 Implementasi**

# **1) Halaman Login**

Halaman login merupakan halaman awal ketika program dijalankan, petugas mengisikan *user name* dan *password* untuk memasuki halaman home dan mengolah data.

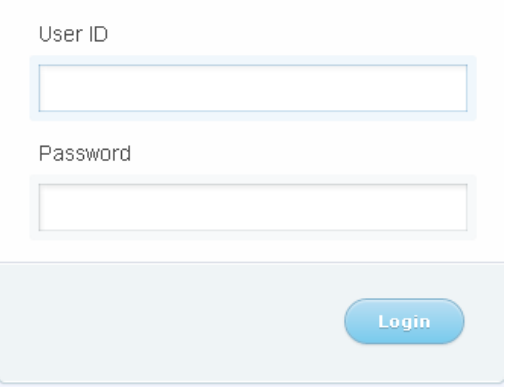

.Gambar 8. Halaman Login

### **2) Halaman Penentuan Rumah Tangga Miskin**

Petugas memasukkan data rumah tangga beserta kriterianya untuk menentukan rumah tangga miskin.

| Rumah Tangga Miskin<br>Dengan Metode Naive Bayes                                                                                                    | Sistem Pakar Untuk Menentukan Rumah Tangga Miskin (RTM)                                                                                                    |                                                                                                    |
|----------------------------------------------------------------------------------------------------|----------------------------------------------------------------------------------------------------|----------------------------------------------------------------------------------------------------|
| Home<br>Definisi RTM                                                                                                    | Kriteria RTM<br>Penentuan RTM<br>Data Training                                                                                                    |                                                                                                    |
| Masukkan Data Baru<br>informasi Rumah Tangga Miskin (RTM).<br>No.KTP                                                                                                    | Data baru akan di cari berdasarkan kriteria yang dimasukkan untuk menghasilkan                                                                                                    | <b>Tanggal &amp; waktu</b><br>Rabu, 24 September 2014<br>11:38:49<br>Logout<br>L, 0, G, 0, U, T<br>Silahkan klik Legout untuk |
| Nama<br>Dukuh, RT, RW                                                                                                    |                                                                                                    | keluar dari sistem                                                                                                    |
| {K1} Rumah<br>{K2} Jenis Lantai<br>{K3} Jenis Dinding<br>(K4) Fasilitas BAB<br>(K5) Sumber Air Minum<br><b>{K6}</b> Sumber Penerangan Listrik<br>{K7} Bahan Bakar Memasak<br>{K8} Kemampuan membeli<br>daging/susu per minggu<br>{K9} Frekuensi makan per hari<br>{K10} Kemampuan membeli 1 stel<br>baju baru dalam setahun<br>{K11} Kemampuan membayar obat<br>di puskesmas/poliklinik<br>{K12} Pendapatan perbulan | Pilh RT . Pilh RW .<br>: Pilh Satu<br>٠<br>: Pilh Satu<br>٠<br>: Pilh Satu<br>: C Ada C Tidak Ada<br>Pilh Satu<br>٠<br>$: ①$ Ya $③$ Tidak<br>: Pilh Satu<br>٠<br>: © Beli © Tidak Beli<br>: Pilih Satu<br>: © Reli © Tidak Reli<br>: Mampu <sup>@</sup> Tidak Mampu<br>: Pilih Satu<br>۰ |                                                                                                    |
| <b>{K13} Pendidikan</b><br>{K14} Kepemilkan Asset/Tabungan                                                                                                    | : Pilih Satu<br>۰<br>: Pilih Satu<br>۰<br>Temukan Hasilnya                                                                                                    |                                                                                                    |
| <b>El</b> Lihat Tabel Probabilitas<br>Klik LIHAT untuk melihat tabel.<br><b>El</b> Lihat Data Rumah Tangga Miskin<br>Klik LIHAT untuk melihat data RTM.<br>Rumah Tangga Miskin                                                                                                    |                                                                                                    |                                                                                                    |
| @ MY WEBSITE, 2014.                                                                                                    |                                                                                                    | STMIK Sinar Nusantara   10.5.00082   Dimas P.E.A                                                                              |

Gambar 9. Halaman Penentuan RTM

### **3) Halaman Mengolah Data Training**

|                                                          | Kriteria RTM<br>Data Training |                                                    |
|----------------------------------------------------------|-------------------------------|----------------------------------------------------|
| Input Data Training                                      |                               | <b>Tanggal &amp; waktu</b><br>Jum'at, 18 Juli 2014 |
| No Data Ke-                                              | : 23                          | 21:41:22                                           |
| $K1$ } Rumah                                             | : Pilh Satu<br>٠              | Logout                                             |
| (K2) Jenis Lantai                                        | : Pilh Satu                   | L.D.G.D.U.T<br>Silahkan klik Lagout untuk          |
| {K3} Jenis Dinding                                       | ٠<br>: Pilh Satu              | keluar dari sistem                                 |
| {K4} Fasilitas BAB                                       | : @ Ada @ Tidak Ada           |                                                    |
| {K5} Sumber Air Minum                                    | - Pilih Satu<br>٠             |                                                    |
| {K6} Sumber Penerangan Listrik                           | : © Ya © Tidak                |                                                    |
| (K7) Bahan Bakar Memasak                                 | : Pilh Satu<br>٠              |                                                    |
| {K8} Kemampuan membeli<br>daging/susu per minggu         | : © Beli © Tidak Beli         |                                                    |
| (K9) Frekuensi makan per hari                            | : Pilh Satu                   |                                                    |
| {K10} Kemampuan membeli 1 stel                           | : © Reli © Tidak Reli         |                                                    |
| {K11} Kemampuan membayar obat<br>di puskesmas/poliklinik | : @ Mampu @ Tidak Mampu       |                                                    |
| {K12} Pendapatan perbulan                                | : Pilh Satu<br>۰              |                                                    |
| {K13} Pendidikan                                         | : Pilh Satu<br>۰              |                                                    |
| {K14} Kepemilikan Asset/Tabungan : Pilih Satu            | ۰                             |                                                    |
| RTM Rumah Tangga Miskin                                  | : Va Tidak                    |                                                    |
|                                                          | Simpan                        |                                                    |
| <b>D</b> Lihat Data Training                             |                               |                                                    |
| Klik LIHAT untuk melihat data training.                  |                               |                                                    |
| Rumah Tangga Miskin                                      |                               |                                                    |
|                                                          |                               |                                                    |

Gambar 10. Halaman Mengolah Data Training

### **4.4 Pengujian**

Pengujian dilakukan dengan menghitung data baru secara manual dan dibanding dengan perhitungan sistem.

### Tabel 2. Jumlah Data

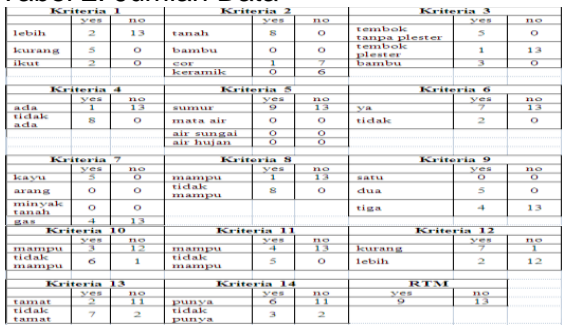

# Tabel 3. Jumlah Probabilitas

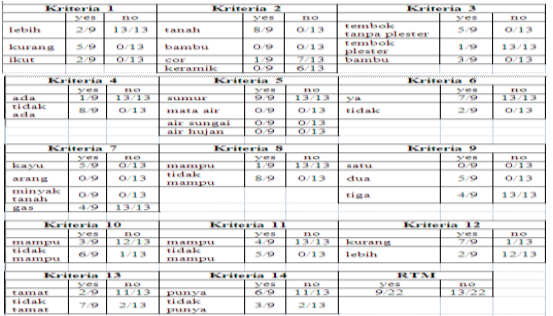

#### Tabel 4. Data Baru

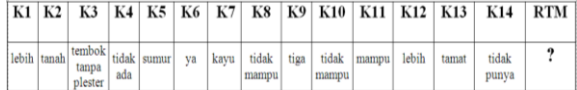

Berikut langkah-langkah penyelesaiannya dalam menentukan apakah data baru di atas termasuk Rumah Tangga Miskin atau tidak termasuk Rumah Tangga Miskin.

Rumus :

$$
P(C_i|X) = \frac{P(X|C_i)P(C_i)}{P(X)}
$$

Keterangan :

P(C<sup>i</sup> |X) : peluang dokumen X pada kategori Ci (kelas tertentu).

P(X) : peluang dari dokumen tersebut secara spesifik

1. *Likelihood of "yes"* (mengalikan semua kriteria data baru dimana RTM=yes)

 $P(Cl|yes) =$ 2  $\overline{9}$   $\times$ 8  $\frac{1}{9}$   $\times$ 5  $\frac{1}{9}$   $\times$ 8  $\frac{1}{9}$   $\times$ 9  $\frac{1}{9}$   $\times$ 7  $\frac{1}{9}$   $\times$ 5  $\frac{1}{9}$   $\times$ 8 9 × 4  $\frac{1}{9}$   $\times$ 6  $\frac{1}{9}$   $\times$ 4  $\frac{1}{9}$   $\times$ 2  $\frac{1}{9}$   $\times$ 2  $\frac{1}{9}$   $\times$ 3  $\frac{1}{9}$   $\times$ 9 22  $P(Ci|yes) = 0,22 * 0,89 * 0,56 * 0,89 * 1$ 0,78 \* 0,56 \* 0,89 \* 0,44 \* 0,67 \* 0,44 \* 0,22 \* 0,22 \*  $0.33 * 0.41$  $= 0.00003223$ 

2. *Likelihood of "no"* (mengalikan semua kriteria data baru dimana RTM=no)

$$
P(Cilno) = \frac{13}{13} \times \frac{0}{13} \times \frac{0}{13} \times \frac{0}{13} \times \frac{13}{13} \times \frac{13}{13}
$$
  
\n
$$
\times \frac{0}{13} \times \frac{0}{13} \times \frac{13}{13} \times \frac{1}{13} \times \frac{13}{13}
$$
  
\n
$$
\times \frac{12}{13} \times \frac{11}{13} \times \frac{2}{13} \times \frac{13}{13}
$$
  
\n
$$
P(Cilno) = 1 * 0 * 0 * 0 * 1 * 1 * 0 * 0 * 1 * 0,08 * 1 * 0,92 * 0,85 * 0,15 * 0,59
$$
  
\n
$$
= 0
$$

- 3. *Probability of yes*  $=\frac{P(Ci|yes)}{P(Ci|yes)+P(Ci)}$  $\frac{P(ct|yes)}{P(cl|yes)+P(cl|no)}$ =  $0,00003223/(0,00003223 + 0) = 100 %$
- 4. *Probability of no* =  $\frac{P(Ci|no)}{P(Ci|no)+P(Ci|no)}$  $\frac{P(c_{i}|m)}{P(c_{i}|v_{es})+P(c_{i}|n_{o})}$  =  $0/(0,00003223 + 0) = 0$  %

Karena *Probability of yes* > *Probability of no*, maka data diatas menunjukkan bahwa RTM = yes.

#### Tabel 5. Hasil uji validitas

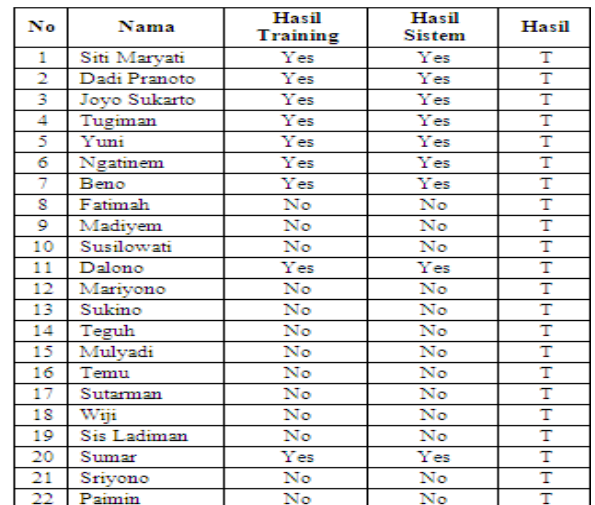

# **Keterangan :**

- $T = True, F = False$
- T : Apabila hasil sistem sama dengan hasil training.
- F : Apabila hasil sistem berbeda dengan hasil training.

Berdasarkan pengujian validitas yang telah dilakukan, maka diperoleh hasil kinerja sistem sebagai berikut :

$$
KS = \frac{\text{hub}}{\text{dt}} X 100 \% = \frac{22}{22} X 100 \% = 100 %
$$

Keterangan :

KS : Kinerja Sistem

hub : hasil uji bernilai benar

dt : data training

Hasil pengujian menunjukkan bahwa kinerja sistem sangat baik sekali. Penambahan data training memungkinkan naiknya kinerja sistem menjadi lebih baik dan akurat.

Tabel 6. Hasil uji prioritas

| No             | <b>Nama</b>        | Hasil<br><b>Training</b> | Hasil<br><b>Sistem</b> | R Yes        | R No         |
|----------------|--------------------|--------------------------|------------------------|--------------|--------------|
| 1              | Tugiman            | Yes                      | Yes                    | 0.002035     | 4.55166e-034 |
| $\overline{2}$ | Beno               | Yes                      | Yes                    | 0.00190781   | 4.48416e-044 |
| 3              | Siti Maryati       | Yes                      | Yes                    | 0.000508749  | 8.27575e-035 |
| 4              | Ngatinem           | Yes                      | Yes                    | 0.00045424   | $\theta$     |
| 5              | Joyo Sukarto       | Yes                      | Yes                    | 0.000272544  | $\Omega$     |
| 6              | Dadi Pranoto       | Yes                      | Yes                    | 3 17968e-005 | 2.45089e-029 |
| 7              | Sumar              | Yes                      | Yes                    | 2.65796e-005 | 3.60492e-026 |
| 8              | Dalono             | Yes                      | Yes                    | 2.65796e-005 | 3 60492e-026 |
| 9              | Yuni               | Yes                      | Yes                    | 7.63124e-006 | 5.46199e-018 |
| 10             | Madiyem            | No                       | No                     | 1.27187e-007 | 4.45617e-005 |
| 11             | Fatimah            | No                       | No                     | 1.81696e-008 | 0.00641689   |
| 12             | Sriyono            | No                       | No                     | 1.03826e-008 | 0.194111     |
| 13             | <b>Sis Ladiman</b> | No                       | No                     | 1.03826e-008 | 0.194111     |
| 14             | Sutarman           | No                       | No                     | 1.03826e-008 | 0.194111     |
| 15             | Paimin             | No                       | No                     | 1.03826e-008 | 0.194111     |
| 16             | Susilowati         | No                       | No                     | 1.03826e-008 | 0.194111     |
| 17             | Mulyadi            | No                       | No                     | 9.34437e-013 | 0.166381     |
| 18             | Temu               | No                       | No                     | 9.34437e-013 | 0.166381     |
| 19             | Teguh              | No                       | No                     | 9.34437e-013 | 0.166381     |
| 20             | Wiji               | No                       | No                     | 9.34437e-013 | 0.166381     |
| 21             | Sukino             | No                       | No                     | 9.34437e-013 | 0.166381     |
| 22             | Marivono           | No                       | No                     | 9.34437e-013 | 0.166381     |

Hasil uji prioritas adalah menentukan prioritas utama berdasarkan urutan kriteria terbesar dari data training, prioritas inilah yang menjadi keunggulan dari Sistem Pakar Untuk Menentukan Rumah Tangga Miskin (RTM) Dengan Metode Naive Bayes dibandingkan dengan sistem yang lama.

# **V. PENUTUP**

### **5.1 Kesimpulan**

- 1. Telah terciptanya Sistem Pakar Untuk Menentukan Rumah Tangga Miskin (RTM) Dengan Metode Naive Bayes dengan tingkat validitas 100%. Sehingga dengan adanya sistem pakar ini diharapkan penentuan rumah tangga miskin oleh kepala dusun bersama kader pemberdayaan masyarakat desa dapat dilakukan dengan cepat dan lebih tepat sasaran dengan resiko kesalahan yang minimal.
- 2. Berhasil terwujudnya Sistem Pakar Untuk Menentukan Rumah Tangga Miskin (RTM) Dengan Metode Naive Bayes sebagai sarana media pendukung pekerjaan dalam menentukan rumah tangga miskin.
- 3. Selesainya pembuatan Sistem Pakar Untuk Menentukan Rumah Tangga Miskin (RTM) Dengan Metode Naive Bayeskedalam aplikasi komputer berupa program sistem pakar yang di jalankan dengan web browser.

# **5.2 Saran**

Pada pengujian yang dapat disarankan adalah menambahkan data training agar

keakuratan lebih meningkat dengan hasil lebih baik.

# **DAFTAR PUSTAKA**

- [1] Jogiyanto, HM. (1989).*Analisis dan Desain Sistem Informasi: Pendekatan Terstruktur Teori dan Praktek Aplikasi Bisnis*. Yogyakarta: Andi Offset.<br>Nugroho, Bunafit. (2008). Membuat
- [2] Nugroho, Bunafit. *Aplikasi Sistem Pakar Dengan PHP dan Dreamweaver.* Yogyakarta: Gava Media.
- [3] Witten H, Ian dam Eibe Frank. (2005). *Data Mining.*San francisco: Morgan Kaufmann Publishers.<br>Kristanto, Andri.(2003).
- [4] Kristanto, Andri.(2003). *Perancangan Sistem Informasi dan Aplikasinya.*  Yogyakarta: Gava Media.
- [5] Febrian J. (2004). *Kamus Pengetahuan Komputer dan Teknologi Informasi*. Bandung: Informatika.